## SÅ DAN SKRIVER DU TIL SKOLEBESTYRELSEN ELLER FORÆLDRERÅD I DAGTILBUD

Hvis skolebestyrelse eller forældreråd i dagtilbud har en fællespostkasse kan forældre og medarbejdere skrive til alle medlemmer på én gang.

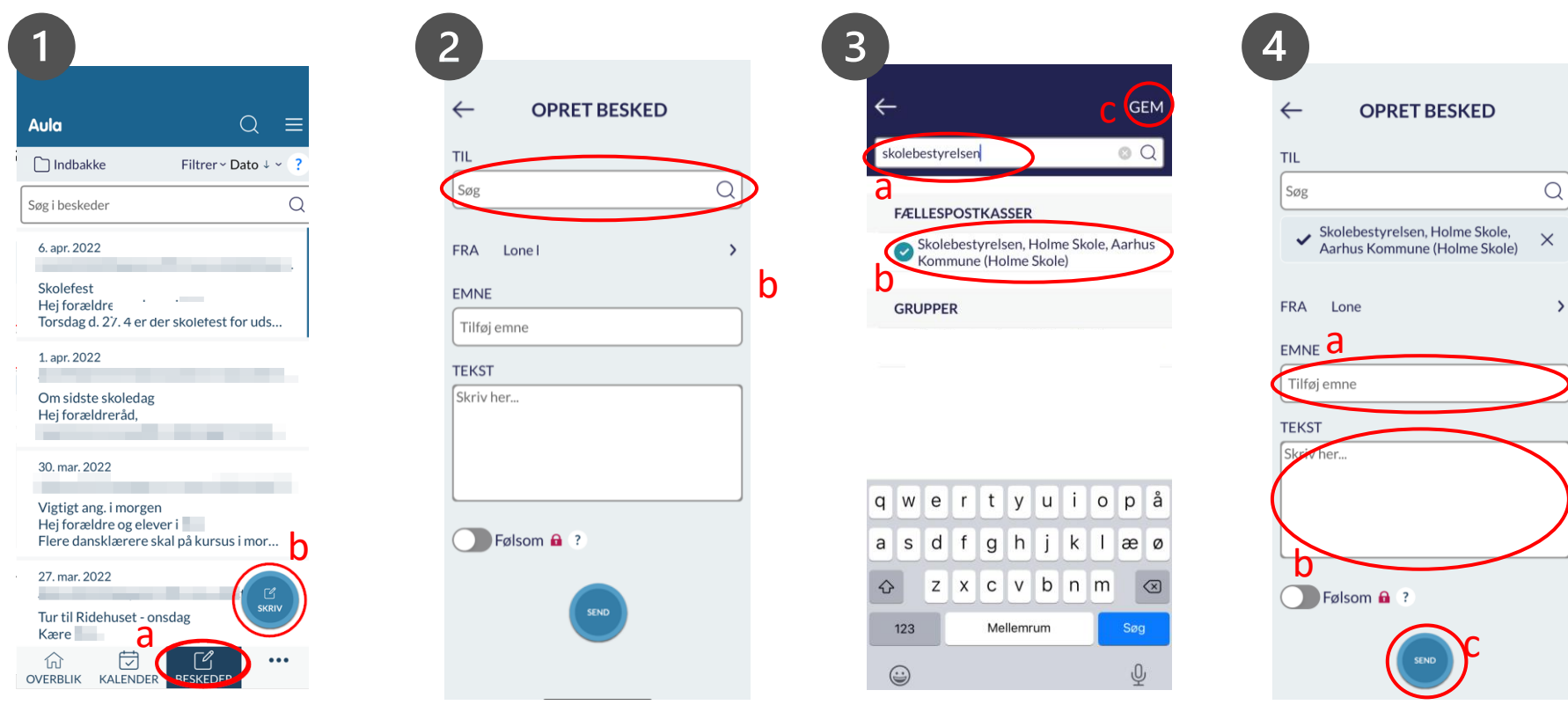

a. Gå i beskeder i Aula

Aula

- b. Klik på 'skriv' for at oprette en besked
- Klik i modtagerfeltet for at fremsøge fællespostkassen
- a. Skriv navnet på fællespostkassen i søgefeltet
- b. Vælg fællespostkassen
- c. Klik på 'Gem'
- a. Skriv emnet for din besked
- b. Skriv selve beskeden i tekstfeltet
- c. Klik på send